# **FaxCentre 2218** ALTEROX **ENGINE** *Quick Reference*

## **FAX SETUP**

## **ADVANCED FAX FEATURES ADVANCED FAX FEATURES**

## **GENERAL SETUP GENERAL SETUP COPY COPY BASIC FAX BASIC FAX**

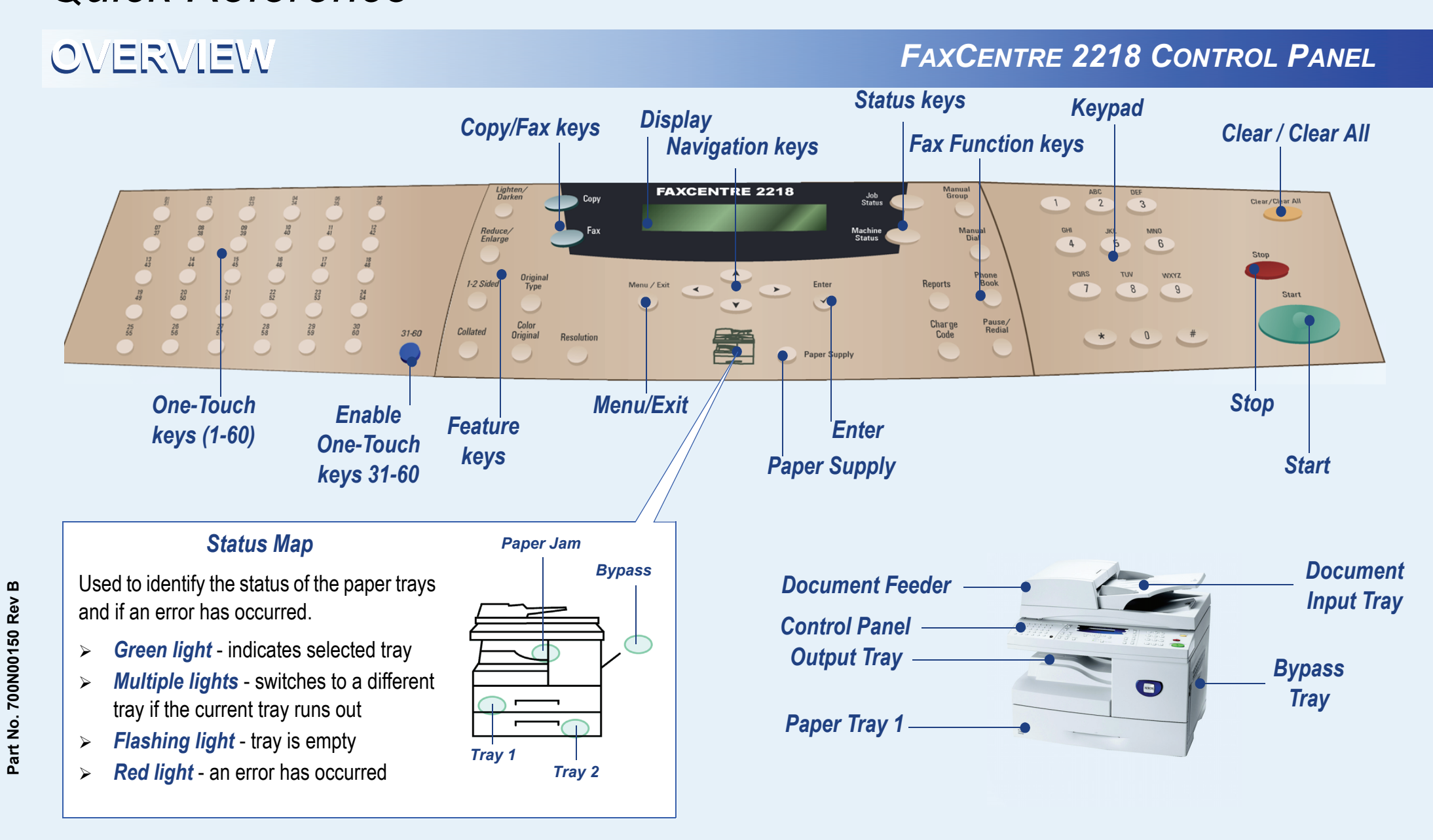

#### **Phone Book Setup**

- **1.** Press **Machine Status**, select **Fax Setup** using the navigation keys and press **Enter**.
- **2.** Select **Phone Book Setup** and press **Enter**.

#### **Speed Dials**

- **1.** Select **Speed Dials** and press **Enter**. **2.** Select **New** and press **Enter**. Enter a Speed Dial
- number between 1 and 400 using the keypad and press **Enter**. **3.** Enter the fax number to store and press **Enter**. Assign
- a name if required and press **Enter**. **4.** Repeat for each Speed Dial required.

#### **Group Dials**

- **1.** Select **Group Dials** and press **Enter**.
- **2.** Select **New** and press **Enter**. Enter a Group number between 1 and 400 using the keypad and press **Enter**. **3.** Enter a Speed Dial or One-Touch number to add to the
- Group and press **Enter** *twice*.
- **4.** Continue entering numbers to the Group, then press **Menu/Exit**.
- **5.** Assign a name if required and press **Enter**.

#### **Setting the Paper Size**

- **1.** Press **Machine Status**, select **Machine Setup** using the navigation keys and press **Enter**.
- **2.** Select **Tray 1 Size** and press **Enter**. **3.** Select the size of paper loaded in Tray 1 and press
- **Enter**.
- **4.** Repeat for Tray 2 (optional) and the Bypass Tray.

### **Setting Power Save Mode**

- **1.** Press **Machine Status**, select **Machine Setup** using the navigation keys and press **Enter**.
- **2.** Select **Power Save** and press **Enter**.
- **3.** Select On and press **Enter**. Select the period of time the machine waits before entering Power Save mode, either **15, 30, 60** or **120** minutes. Press **Enter**.

#### **Help List**

The Help List contains information about the features and settings available on the machine.

- **1.** Press **Menu/Exit**.
- **2.** Select **Help List** using the navigation keys and press **Enter**.

#### **Setting Machine Timeout**

- **1.** Press **Machine Status**, select **Machine Setup** and press **Enter**.
- **2.** Select **Machine Timeout** and press **Enter**.
- **3.** Select the period of time the machine waits before returning to default state - either **15, 30, 60, 180** seconds or **Off.** Press **Enter**.

### **Basic Copying**

- **1.** Press **Copy** to enter Copy Mode.
- **2.** Load originals using the Document Glass or Document Feeder (optional).
- **3.** Select the basic copy features required using the Control Panel.
- **4.** Select the required settings for each chosen feature using the navigation keys and press **Enter**.
- **5.** Enter the quantity and press **Start**.

#### **Selecting Paper**

- **1.** Press **Paper Supply** until the tray required is lit on the Status Map.
- **2.** If Bypass Tray is selected the Paper Type option displays. Use the navigation keys to select the Paper Type being used and press **Enter**.

### **ID Card Copy**

- **ID Card Copy**
- **1.** Load originals. **2.** Press **Menu/Exit**, select **Copy Features** and press **Enter**.
- **3.** Select **ID Card Copy** and press **Enter**. Press S.1 displays.
- **4.** Place slide 1 of the identity card facedown on the Document Glass and press **Start**. Press Start S.2 displays.
- **5.** Repeat for Side 2 of the identity card and press **Start**.

#### **Sending a Fax**

- **1.** Load originals.
- **2.** Select the Basic Fax features required using the Control Panel.
- **3.** Enter the destination fax number using one of the following methods:
- $\triangleright$  Enter the fax number using the keypad.
- ¾ Press **Manual Dial**. The dial tone is audible. Dial the fax number using the keypad.
- $\triangleright$  Press the desired One-Touch key.
- ¾ Press **Phone Book** and use the navigation keys to select the desired number.
- **4.** Press **Start** to send the fax.
- ¾ Enter a Speed/Group Dial via keypad, *holding the last location digit for 2 seconds.*

### **Cancelling a Fax**

- **During Scanning:**
- **1.** Press the **Stop** key.
- **After Job is Scanned: 1.** Press **Job Status.**
- **2.**Select job to delete and press **Enter**.
- **3.**Follow instructions on the display:
- ¾ Device displays 'Cancel Job?' press **Enter**. ¾ Device displays 'Stop=Cancel Job' - press **Stop**.

### **Using Redial**

- **1.** Load originals.
- **2.** Press **Pause/Redial**. The last number is dialed. **3.** To access the last 10 dialed numbers, press **Pause/Redia**l *for 2 seconds*. Use the navigation keys to select the number required and press **Enter**.

#### **One-Touch Keys**

**1.** Select **One-Touch** and press **Enter**.

**3.**

- **2.** Select **New** and press **Enter**. Enter a One-Touch number using navigation or One-Touch keys.
- Enter the fax number to store and press **Enter**. Assign a name if required and press **Enter**.
- **4.**Repeat for each One-Touch required.

## **Quick One-Touch Key Setup**

- **1.** Press desired One-Touch key location on hard panel
- and *hold for 2 seconds*.
- **2.** Enter phone number and press **Enter**.
- **3.** Enter ID (optional) and press **Enter**.

#### **Fax Duplex Printing**

- **1.** Press **Machine Status**, select **Fax Setup** using the navigation keys and press **Enter**
- **2.** Select **Fax Duplex** using the navigation keys and press **Enter**.
- **3.** Select **Long Edge** or **Short Edge** to print all incoming fax jobs duplex or **Off** to print all incoming fax jobs simplex.

#### **4.** Press **Enter**.

### **Creating a Mailbox**

- **1.** Press **Machine Status**
- **2.** Select **System Admin Tools** using the navigation keys and press **Enter**. If required, enter the passcode and press **Enter**.
- **3.**Select **Mailbox Setup** and press **Enter**.
- **4.** Select **Create** and press **Enter**.
- **5.** Select **Set\_Conf\_MBX** (confidential) or **Set\_Bull\_MBX** (bulletin) and press **Enter**.
- **6.** Enter the Mailbox Number using the keypad and press **Enter**.
- **7.** To passcode protect the mailbox, select **Security Yes** and press **Enter**.
- **8.** Enter the passcode required using the keypad and press **Enter**.
- **9.** Enter the Mailbox ID using the keypad and press **Enter**. ¾ To setup another mailbox, select **Another Yes** and press **Enter**.

#### **Fax Confirmation Page**

- **1.** Press **Machine Status**, select **Fax Setup** using the navigation keys and press **Enter**.
- **2.**Select **MSG Confirm** and press **Enter**.
- **3.** Select **On** to print a confirmation page after each transmission or **On-Err** to print a confirmation page only if an error occurs or **Off** to never print a confirmation page. Press **Enter**.

#### **Secure Receive**

If Secure Receive is enabled, a passcode is required to print all received faxes. **Enabling**

- **1.** Press **Machine Status**, select **Fax Setup** using the navigation keys and press **Enter**.
- **2.** Select **Secure Receive** and press **Enter**.
- **3.** To enable Secure Receive all the time, select **On** and press **Enter**. Enter and confirm the required passcode using the keypad and press **Enter** after each entry. **4.**
- To enable Secure Receive for specific days and/or times, select **Time Secure Rx** and press **Enter**. Enter and confirm the required passcode using the keypad and press **Enter** after each entry. Select **Set Default** and enter the start and end time Secure Receive will be enabled and press **Enter**. Select **Set Time** to change the default time for a specific day and press **Enter**.
- **Using 1.** Press **Menu/Exit**, select **Fax Features** and press
- **Enter**.
- **2.** Select **Secure Receive** and press **Enter**.
- **3.** Select **Print** and press **Enter**. **4.** Enter the passcode and press **Enter**.

#### **Charge Code**

- **1.** Enter a phone number using one of the dialing options
- (e.g. keypad, Manual Dial, etc.). **2.** Press **Charge Code**.
- 
- **3.** Enter the passcode required to send the fax. **4.** Press **Start**.

#### **Phone Book Search**

- **Alpha Search 1.** Press **Phone Book**, select **Alpha Search** and press **Enter**.
- **2.** Enter the first letter of the desired name using the numeric keyboard and press **Enter**.
- **3.** Select the desired fax recipient using the navigation keys and press **Enter**.
- **Speed/Group Dial Search**
- **1.** Press **Phone Book**, select **Speed/Group Dials** and press **Enter**.
- **2.** Enter the desired Speed/Group Dial number and press **Enter**.
- **3.** Select the highlighted Speed/Group Dial number by pressing **Enter** or use the navigation keys to locate the desired recipient and press **Enter**.
- **One-Touch Key Search 1.** Press **Phone Book**, select **One-Touch Keys** and
- press **Enter**. **2.** Enter the desired One-Touch Key number and press **Enter**.
- **3.** Select the highlighted One-Touch Key by pressing **Enter** or use the navigation keys to locate the desired recipient and press **Enter**.

#### **Priority Fax**

- 
- **1.** Load originals. **2.** Press **Menu/Exit**, select **Fax Features** and press
- **Enter**.
- **3.** Select **Priority Fax** and press **Enter**. **4.** Enter the fax number and press **Enter**. Repeat as
- required.
- **5.** Enter a name if required and press **Enter**. The fax job will be sent ahead of other queued fax jobs.

#### **Sending to a Mailbox**

- **1.** Load Originals.
- **2.** Press **Menu/Exit**.
- **3.** Select **Mailbox** and press **Enter**.
- **4.** Select **Send** and press **Enter**.
- **5.** Enter the Box Number for the remote mailbox and press **Enter**. If required, enter the Passcode and press **Enter**.
- **6.** Enter the remote fax number and press **Enter**. The display shows the current time.
- **7.** Enter a Start Time and press **Enter**. The originals are sent to the mailbox at the specified time.

#### **Printing or Deleting Mailbox Documents**

- **1.** Press **Menu/Exit**.
- **2.** Select **Mailbox** and press **Enter**.
- **3.**Select **Delete** or **Print** and press **Enter**.
- **4.** Enter the Box Number for the mailbox and press **Enter**. If required, enter the Passcode and press **Enter**.
- The contents of the mailbox are deleted or printed and deleted.

#### **Delay Fax**

- **1.** Load Originals.
- **2.** Press **Menu/Exit**, select **Fax Features** and press **Enter**.
- **3.** Select **Delay Fax** and press **Enter**.
- **4.** Enter fax number and press **Enter**. Repeat as required.
- **5.** Enter a name if required and press **Enter**.
- **6.** Enter the desired fax send time and press **Enter**. The job will be sent at the defined time.

 $\bigoplus$